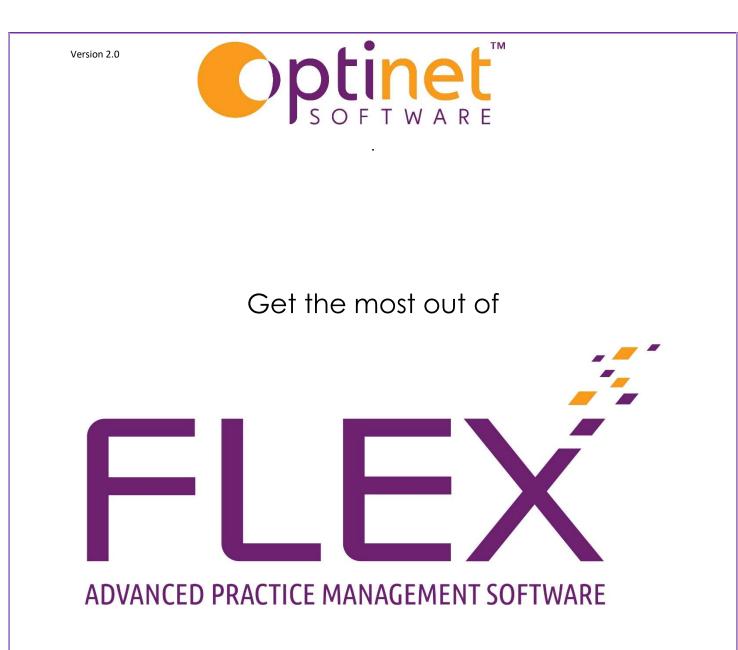

# User Guide to Clinical Records

#### Contents

| The Pre-Exam                             |
|------------------------------------------|
| General Assessment                       |
| Questionnaire                            |
| Current Rx                               |
| IOP's                                    |
| Adding a Clinical Record onto the system |
| Medical Assessment                       |
| Clinical Assessment                      |
| Clinical Refraction                      |
| IOP & PD                                 |
| Clinical Notes1                          |
| Clinical Drawing                         |
| Clinical Documents                       |

#### The Pre-Exam

The Pre-Exam function in FLEX allows staff members (normally OAs / Receptionists) to add basic information before a patient goes through to see the Optometrist, saving them time in the testing room.

- General Px information (are they a driver, computer user, their occupation)
- Medications. Some practices would consider this more the role of the Optometrist.
- Pre-Examination Questionnaire
- List the Current Rx (copy over from the last Dispense in practice or enter an outside Rx)
- Enter Pressures / Fields data sometimes done before the Px goes through.

To add a new Pre-Exam Record, click on the **New** button and select **Pre-Exam Record.** This is shown below.

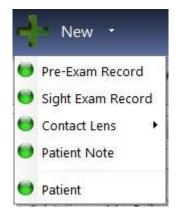

Once into the Pre-Exam, there are four tabs which are detailed below. Note that the **Date / Time** and **Staff** member are automatically filled in:

#### General Assessment

| V Save                                                                       |            |                  | External Link                                |   |             | 🔀 Cancel                               |
|------------------------------------------------------------------------------|------------|------------------|----------------------------------------------|---|-------------|----------------------------------------|
| Miss Sam Heath                                                               |            | *                | <b>★★</b>                                    |   | 1           | Ref: 15951<br>DOB: 01/01/2000 (21 yrs) |
| This Pre-Exam Record Date / Time 14/12/2021 16:29 Staff Optinet Staff Member |            |                  |                                              |   |             |                                        |
| General Assessment Questionnaire Current Rx IO                               | P'S        | Clinical Billing | 1                                            |   |             | ( ) ( )                                |
| General Assessment                                                           | Medication | n<br>Aedication  |                                              |   | Available N | Aedication                             |
| Driver? Yes without Rx 💌                                                     | ¢          | Medicine         | ۹ <sup>¢</sup> Added ۹ <sup>¢</sup> Removed۹ | ٠ | \$          | Library Q                              |
| DSE User? Yes without Rx  Type                                               |            |                  |                                              | ^ | Sodium va   | alproate                               |
|                                                                              |            |                  |                                              |   | Clopidog    | rel                                    |
| Dominance 🔹                                                                  |            |                  |                                              |   | Simvastati  | in                                     |
|                                                                              |            |                  |                                              |   | Phenytoin   |                                        |
|                                                                              |            |                  |                                              |   | Dipyridim   | ole                                    |
|                                                                              |            |                  |                                              |   | Insulins    |                                        |
|                                                                              |            |                  |                                              |   | Nicorandi   | I                                      |
|                                                                              |            |                  |                                              |   | Gabapent    | in                                     |
| Occupation                                                                   |            |                  |                                              |   | Quinine S   | ulphate                                |
| Px Occupation                                                                |            |                  |                                              |   | Trimethop   | rim                                    |
|                                                                              |            |                  |                                              |   | Phenoxym    | ethylpenicillin                        |
|                                                                              |            |                  |                                              |   | Benzylpen   | icillin                                |
| Occupation Notes                                                             |            |                  |                                              |   | Metronida   | azole                                  |
| · · · · · · · · · · · · · · · · · · ·                                        |            |                  |                                              | w | Medicine    |                                        |

This is the same as the Medical Assessment in the main Sight Examination Record. Whether the patient is a **Driver** and / or **DSE User** (Display Screen Equipment) can be noted, along with their **Occupation** which can be chosen from the list. If the required occupation is not in the list, press the green +

to add one, which will then be available in the future. **Occupation Notes** can also be added here.

**Medication** details can be taken on the right-hand side, although many practices prefer to leave this information for the Optometrist to fill out.

#### Questionnaire

| V Save                                            |                      | External Link | Cancel                                 |
|---------------------------------------------------|----------------------|---------------|----------------------------------------|
| Miss Sam Heath                                    | _3 Flex™             |               | Ref: 15951<br>DOB: 01/01/2000 (21 yrs) |
| This Pre-Exam Record Date / Time 14/12/2021 16:29 | Select               | 🏋 Cancel      |                                        |
| Staff Optinet Staff Member                        | Select Assessment Ca | tegory        |                                        |
| General Assessment Questionnaire Current Rx       | e Descripti          | on Q .        |                                        |

In a similar method to the C, questions can be asked and answers taken, either from the dictionary provided / created or by typing in your own answers. This is useful for the New / Returning Patient Questionnaire.

#### Current Rx

| Save             |                   | 4      | Copy R<br>Last Dis |      |         |       |         |            |       | ¢     | External<br>Link |       |       |          | X      | Cano         |
|------------------|-------------------|--------|--------------------|------|---------|-------|---------|------------|-------|-------|------------------|-------|-------|----------|--------|--------------|
| iss Sam H<br>NHS | eath              |        |                    |      |         |       |         | *          | **    |       |                  |       | 1     | DOB: 01/ |        | f: 15<br>(21 |
| his Pre-Exam     | Record            |        |                    |      |         |       |         |            |       |       |                  |       |       |          |        |              |
| ate / Time       | 14/12/2021        | 16:29  |                    |      |         |       |         |            |       |       |                  |       |       |          |        |              |
| Staff            | Optinet Staff Me  | mber   |                    |      |         |       |         |            |       |       |                  |       |       |          |        |              |
| neral Assessi    | ment Question     | naire  | Current F          | x    | IOP'S   |       | Clinica | al Billing |       |       |                  |       |       |          |        |              |
| ist Dispense -   | -                 |        |                    |      |         |       |         |            |       |       | _                |       |       | _        |        |              |
| Type             | Single Vision     |        | _                  |      | 000     |       | _       |            | black |       |                  | Size  | 0x0x0 | Own F    | rame 📄 |              |
| ght: Lens        | 1.5 Aspheric Stoc |        | _                  | Tint |         |       | _       | Coat       |       |       | _                | Notes |       |          | ^      |              |
| ft: Lens         | 1.5 Aspheric Stoc | :k     |                    | Tint |         |       |         | Coat       |       |       |                  |       |       |          |        |              |
| Sphere           | +1.00 Cyl         | +0.25  | Axis               | 12.0 | Add     | Plano | ]       | Sphere     | +1.00 | Cyl   | +0.2             | Axis  | 12.0  | Add Add  | Plano  |              |
|                  | Prism             | 0.00 E | Base               |      | Inter   | Plano |         |            |       | Prism | 0.0              | Base  | -     | Inter    | Plano  |              |
|                  | Prism             | 0.00 E | Base               |      |         |       |         |            |       | Prism | 0.0              | Base  |       |          |        |              |
| irrently Wear    | ing               |        |                    |      |         |       |         |            |       |       |                  |       |       |          |        | ,            |
| Vision Type      | Distance          | •      | Outside            | e Rx |         |       |         |            |       |       |                  |       |       |          |        |              |
| Sphere           | Plano Cyl         | 0.00   | Axis               | 0.0  | Add Add | Plano |         | Sphere     | Plano | Cyl   | 0.0              | Axis  | 0.0   | Add      | Plano  | ]            |
|                  | Prism             | 0.00 E | Base               | •    | Inter   | Plano |         |            |       | Prism | 0.0              | Base  |       | Inter    | Plano  |              |
|                  | Prism             | 0.00 E | Base [             | •    |         |       |         |            |       | Prism | 0.0              | Base  |       | 0        |        |              |
| Notes            |                   |        |                    |      | L       |       | 1       | L          |       |       |                  |       |       |          | ۵      |              |
|                  |                   |        |                    |      |         |       |         |            |       |       |                  |       |       |          |        |              |

If the patient has previously had a Dispense through FLEX, the RX from which they were dispensed will appear under Last Dispense. To use this for their Currently Wearing prescription, click the Copy Rx from Last Dispense button.

If the patient has not previously had a Dispense through FLEX, fill out the **Currently Wearing** boxes. Most practices will tick the **Outside Rx** box, **Notes** are also available for further information to be added.

#### IOP's

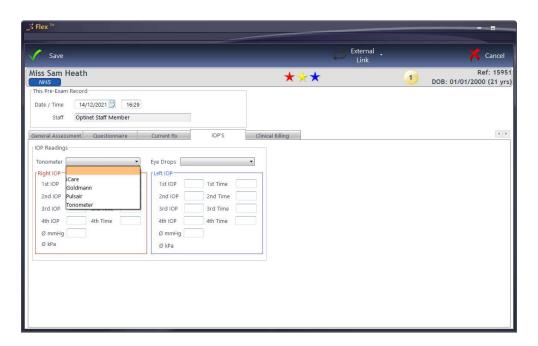

Finally, **IOP Readings** can be entered. Select the **Tonometer** used and enter the values. As IOP readings are entered, an average is automatically calculated, regardless of how many of the available four boxes have data entered. By using the **TAB** key on the keyboard to cycle through the boxes, the times of the readings are automatically entered but this can be over-written.

Press Save and this detail will then be available to the Optometrist:

- Medical Assessment screen is auto filled
- Current Rx can copy through to Clinical Refraction

#### Adding a Clinical Record onto the system

To create a new Sight Test, click to **New** at the top of the patient record and choose **Sight Exam Record**.

#### Medical Assessment

The start of the Examination is the Medical Assessment tab. An overview of the record and of the **Previous Examination Result** (if applicable) are shown towards the top of the screen. Press **View Previous** to open these up in a new window.

In the **General Assessment** section, drop down boxes are available for answers to basic questions such as whether the patient is a **Driver**, **DSE** (Display Screen Equipment - Computer) **User** and what their **Occupation** is. If their Occupation is not listed, the green **+** symbol can be used to add it. **Occ. Notes** (notes about their job) can also be added at this stage. This will be populated from the Pre-Exam if used.

To the bottom-right of the screen, **Medication** can be added. Medication can be "Dragged and Dropped" across from the **Available Medication** window, or a new **Medicine** can be added at the bottom of the screen. When this is added, it asks you if you would like to add it to the Dictionary.

Right-click on a medication to **Remove** it. It will strike a line through it and how the date it was removed. Right-click again and choose **Purge Old Medication** to remove all previous medications which the patient is no longer on. The screen is shown below.

| NHS                                                                                                    | <b>*</b> * <b>*</b>                                | 1                        | DOB: 01/01/2000 (21                 |
|----------------------------------------------------------------------------------------------------|----------------------------------------------------|--------------------------|-------------------------------------|
| Record PreExam Sight Exam                                                                                       | Contact Lenses Px Notes Correspondence             | Consent / App. Hist.     |                                     |
| ° Date <b>♀</b> <sup>°</sup> Time <b>♀</b> <sup>°</sup> Branch <b>♀</b> <sup>°</sup> Type <b>♀</b> <sup>°</sup> | Optometrist 🔍 Recall Category                      |                          | Rx                                  |
| 14/12/2021 16:43 Malvern Sight Examination                                                                      | Ar Optinet Staff Member 12 Month Recall,           | R: +1.00 / +0            | 0.25 x 12   L: +1.00 / +0.25 x 12   |
| 08/12/2021 11:54 Malvern Sight Examination                                                                      | Ar Optinet Staff Member 12 Month Recall,           | R: +1.00 / +0            | 0.25 x 12   L: +1.00 / +0.25 x 12 👳 |
|                                                                                                    |                                                    |                          |                                     |
| Medical Assessment Clinical Assessment Clinical Refraction IOP & P                                              | D Clinical Notes Clinical Drawing Clinical Billing | NHS / Recall             | 4 B                                 |
| General Assessment<br>General                                                                                   | Medication                                         |                          |                                     |
|                                                                                                    |                                                    |                          |                                     |
| Driver? Yes without Rx 💌                                                                                        | • Medicine <b>Q</b> <sup>•</sup> Added             | ۹ <sup>°</sup> Removed • |                                     |
| DSE User? Yes without Rx  Type                                                                                  |                                                    | 4                        |                                     |
|                                                                                                    |                                                    |                          |                                     |
| Dominance                                                                                                    |                                                    |                          |                                     |
| Referred By                                                                                                    |                                                    |                          |                                     |
| GP Self Optometrist                                                                                             |                                                    |                          |                                     |
| 🔲 Hospital 📄 Recall 📄 Other                                                                                     |                                                    |                          |                                     |
| Occupation                                                                                                    |                                                    |                          |                                     |
|                                                                                                    |                                                    |                          |                                     |
| Px Occupation 🔹 🕂                                                                                               |                                                    |                          |                                     |
|                                                                                                    |                                                    |                          |                                     |
|                                                                                                    |                                                    |                          |                                     |
| Occupation Notes                                                                                                |                                                    |                          |                                     |
| occupation notes                                                                                                |                                                    |                          |                                     |
|                                                                                                    |                                                    |                          |                                     |
|                                                                                                    |                                                    | D                        |                                     |

#### Clinical Assessment

The Clinical Assessment module is used to record the examination. The Clinical Module offers a host of customisations so Optometrists can tailor their Examinations, for example the **Dry Eye Assessment** and **Standard Eye Examination** shown below, the tabs in each exam, the procedures and the dictionary items associated to them.

When the **Clinical Assessment** tab header is selected, it will ask which type of examination is to be conducted. Choose an exam type using the window below:

| _s Flex™                 | x        |
|--------------------------|----------|
| Select                   | X Cancel |
| Select Assessment Cat    | egory    |
| • Descriptio             | n Q,     |
| Example                  |          |
| Standard Eye Examination |          |
|                          |          |
|                          |          |
|                          |          |
|                          |          |
|                          |          |
|                          |          |
|                          |          |
|                          |          |
|                          |          |
|                          |          |
|                          |          |

The window below will then appear (may vary slightly depending on your setup)

| Save                                                                                                    | External Link                                                                                                    | X Cancel                               |
|----------------------------------------------------------------------------------------------------|----------------------------------------------------------------------------------------------------|----------------------------------------|
| Miss Sam Heath                                                                                                    | *** 🕣                                                                                                    | Ref: 15951<br>DOB: 01/01/2000 (21 yrs) |
| This Examination Record<br>Date / Time 14/12/2021 16:43 Last Test 08/12/2021 10<br>Optometrist Mr Optinet Staff Member V BVD 12 V<br>Type Sight Examination V                                                                                                    | Unaided         Sphere         Cyl         Axis         Pri           Date         14/12/2021         16:43         R:         +1.00         +0.25         12.00         0.00           Staff         Mr Optinet Staff Member         L:         +1.00         +0.25         12.00         0.00 | 0.00                                   |
| Medical Assessment     Clinical Assessment     Clinical Refraction     IOP & I       Procedure     Last Eye Test     Procedure       Last Eye Test     Where last test     Reason For Visit       Own Ocular History     General Health     Hobbies / Sports       Family Ocular History     Corrective Appliance Worn     Condition Of Appliance | Result Going ou Holidays                                                                                                    | Procedure Dictionary                   |

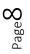

The tabs for the examination are shown on the far left (**History, Eye Info** etc.). The **Procedures** ("Questions") are shown towards the left, and the **Result**s ("Answers") will be entered in the middle of the screen.

To enter a result, choose a result from the **Procedure Dictionary**. In windows with two columns, double-clicking or dragging and dropping will have the same result. For tabs with three columns (split for both eyes), double-clicking or dragging and dropping will put the result for both eyes: drag and drop into only one eye (**Right** or **Left** column) for the result to only appear in one eye.

Multiple results can be entered, or double-click into the **Result / Right / Left** boxes to enter your own text.

#### **Clinical Refraction**

This is where the Rx is entered. Again, the View Previous facility is available.

Clinical Users can enter up to six types of test, and choose one as the Given. The number of tabs shown (between 1 and 6), and their names, can be customised within the Examinations > Clinical Tab of the Setup menu > Refraction. The Pre-Exam results can automatically populate

Clinical users can use the **Copy** button at the top of the window to copy results from a **Previous Rx**, from one Rx to another (e.g. **Last Test to Wearing**), and from Right **to Left** as necessary.

Clinical users can also **Transpose** the Rx accordingly.

As values are entered, press **Tab** to move between boxes. FLEX will validate data where necessary (for example if a Cyl has been entered, the Axis cannot be blank). The VA's can be entered in any format, FLEX will automatically enter "6/" and "N" as necessary.

When the **Right Addition** is entered, the **Left Addition** will be automatically filled out, and the **Intermediates** and **Nears** for both eyes automatically calculated.

| dember         BVD         12         Date         14/12/2021(2)         16:43 (R         + 100         -0.25         12:00         0.00         0.00         0.00         0.00         0.00         0.00         0.00         0.00         0.00         0.00         0.00         0.00         0.00         0.00         0.00         0.00         0.00         0.00         0.00         0.00         0.00         0.00         0.00         0.00         0.00         0.00         0.00         0.00         0.00         0.00         0.00         0.00         0.00         0.00         0.00         0.00         0.00         0.00         0.00         0.00         0.00         0.00         0.00         0.00         0.00         0.00         0.00         0.00         0.00         0.00         0.00         0.00         0.00         0.00         0.00         0.00         0.00         0.00         0.00         0.00         0.00         0.00         0.00         0.00         0.00         0.00         0.00         0.00         0.00         0.00         0.00         0.00         0.00         0.00         0.00         0.00         0.00         0.00         0.00         0.00         0.00         0.00         0.00 </th <th></th> <th>Prism</th> <th></th> <th></th> <th></th> <th></th> <th></th> <th></th> <th></th> <th></th> <th></th> <th>NHS</th> |                   | Prism       |                            |         |                  |             |                             |              |                              |             |                        | NHS                                                    |
|----------------------------------------------------------------------------------------------------|-------------------|-------------|----------------------------|---------|------------------|-------------|-----------------------------|--------------|------------------------------|-------------|------------------------|--------------------------------------------------------|
| Right Distance (Last Test)                                                                                                    |                   |             | 0.25 12.00                 | +1.00   | 16:43 R:         | 12/2021     | ate 14/1                    | Da           | • BVD [12                    |             |                        | This Examination<br>Date / Time<br>Optometrist<br>Type |
|                                                                                                    |                   | IS / Recall | lling NH:                  | Clinic  | Clinical Drawing | nical Notes | Clin                        | IOP & PD     | Refraction                   | ent Clinica | ent Clinical Assessmen | Medical Assessm                                        |
|                                                                                                    | Dist Bino. Vision | 12.0        | +0.25 Axis                 |         | Sph +1.0         | 12.0        | 5 Axis                      | +0.25        | nce (Last Test)<br>+1.00 Cyl | Right Dista | x 12 ast               | Last Test<br>8: +1.00 / +0.25<br>: +1.00 / +0.25 :     |
| 🛱 Prism H. 0.000 Base Junaided 6/6 Prism H. 0.000 Base 💽 Unaided Unaided                                                                                                    | Unaided           | led         | <ul> <li>Unaide</li> </ul> | Base    | Prism H. 0.0     | 6/6         | <ul> <li>Unaided</li> </ul> | -            | 0.00 Base                    | Prism H.    | est lest               | : + 1.007 +0.25 .<br>Obj                               |
| Prism V. 0.00 Base Aided Prism V. 0.00 Base Aided Aided                                                                                                    | Aided             |             |                            | Base    | Prism V. 0.0     |             | ing raded                   |              | 0.00 Base                    | Prism V.    | 1                      | : Plano                                                |
| Balance Lens 🖉 Pinhole Balance Lens 🖉 Pinhole                                                                                                    |                   | le 🗌        | s 📰 Pinhol                 | Balance |                  |             | Pinhole                     | ice Lens 🛛 🕅 |                              |             | 0                      | Plano                                                  |
| Right Addition (Last Test)      Left Addition (Last Test)      Notes                                                                                                    | Notes             | _           |                            |         |                  |             |                             | 2.32         |                              |             | <u>.</u>               | Subj                                                   |
| Add Plano Inter Plano Add Plano Inter Plano                                                                                                    |                   | <b>)</b>    | ter Plano                  |         |                  |             | Plano                       |              |                              |             | -                      | : Plano                                                |
| Right Intermediate (Last Test)                                                                                                    |                   |             |                            |         |                  |             |                             |              |                              |             |                        | : Plano                                                |
| Plano Cyl 0.00 Axis 0.0 Sph Plano Cyl 0.00 Axis 0.0                                                                                                    |                   |             |                            |         |                  |             |                             | -            |                              |             | 9                      | siven                                                  |
| Prism H. 0.00 Base Vilaide Prism H. 0.00 Base Vilaide                                                                                                    |                   |             |                            |         |                  |             | -                           |              |                              |             |                        | : +1.00 / +0.25                                        |
| Prism V. 0.00 Base Aided Prism V. 0.00 Base Aided                                                                                                    |                   |             | <ul> <li>Aided</li> </ul>  | Base    | Prism V. 0.0     |             | <ul> <li>Aided</li> </ul>   | -            | 0.00 Base                    | Prism V.    | 0                      | +1.007+0.25                                            |
| Right Near (Last Test) Near Bino. Vision                                                                                                    | Near Bino. Vision |             |                            |         |                  |             | _                           |              |                              | -Right Near | iven                   |                                                        |
| Sph +1.00 Cyl +0.25 Axis 12.0 Sph +1.00 Cyl +0.25 Axis 12.0                                                                                                    |                   |             |                            |         |                  |             |                             | +0.25        |                              | Sph         |                        |                                                        |
| Prism H. 0.00 Base 💌 Unaided Prism H. 0.00 Base 💌 Unaided Unaided                                                                                                    | Unaided           | led         | ▼ Unaide                   | Base    | Prism H. 0.0     | ± t         | <ul> <li>Unaided</li> </ul> | •            |                              | Prism H.    |                        |                                                        |
| Prism V. 0.00 Base Aided Prism V. 0.00 Base Aided Aided                                                                                                    | Aided             |             | <ul> <li>Aided</li> </ul>  | Base    | Prism V. 0.0     |             |                             | -            | 0.00 Base                    | Prism V.    |                        |                                                        |
|                                                                                                    |                   | lo          | Pinhol                     |         |                  |             | Pinhole                     |              |                              |             |                        |                                                        |

Note there is also a tick-box to mark a **Balance Lens**.

#### IOP & PD

In this tab, we enter the Inter-Ocular Pressures and Pupillary Distances. Again, the **View Previous** function is available.

The **Tonometer** being used for the Primary and Secondary set of **IOP Readings** can be set here. Note that the intention of the **2nd IOP Reading** is for results taken within the same episode, and not on a future date.

You can then specify, if relevant, any **Eye Drops** used, their **Expiry**, **Dosage** and **Batch**. **Corneal Thicknesses** can also be entered on this screen.

As IOP readings are entered, an average is automatically calculated, regardless of how many of the available four boxes have data entered. By

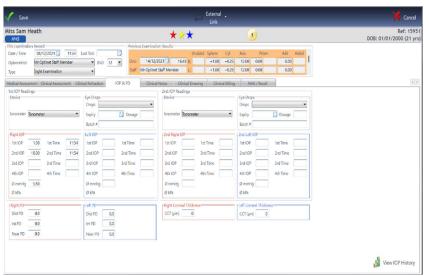

using the **TAB** key on the keyboard to cycle through the boxes, the times of the readings are automatically entered.

Optometrists who enter a PD reading as part of the examination can enter details at the bottom of this screen. The Dispensing Optician can enter or update the PD at point of Dispense. If an overall PD of 66 is entered in the Right PD Dist., it will automatically split the values for Right and Left. These can be changed manually, and values under 49 will not be split.

**Note**: Only Clinical users can see the average kPa (Kilo Pascals). Non-clinical users can see the mmHg (millimetres of mercury) readings.

Note the **View History** button at the bottom-right of the IOP window. Opening this will show a graphical display of reading over time, including any readings entered on the Pre-Exam screen:

|                  |                   |               |                |              | IOP H     | listory   |           |           |                     | X Close                          |
|------------------|-------------------|---------------|----------------|--------------|-----------|-----------|-----------|-----------|---------------------|----------------------------------|
|                  | Right             |               |                |              |           | Left      |           |           |                     |                                  |
| 4th Time         | Date Q IOP 14     | 10P 29 10P 39 | IOP 49 Average | IOP Avg Time | 2nd IOP . | e<br>Date | • • IOP 1 | 10P 29 10 | verage IOP Avg Time | e <sup>2</sup> nd IOP <b>q</b> • |
|                  | 08/12/2021 1.00   | 10.00         | 5.50           | 11:54        |           |           |           |           |                     | 4                                |
|                  |                   |               |                |              |           |           |           |           |                     |                                  |
| al Thickness     |                   |               |                |              |           |           |           |           |                     |                                  |
| 0                |                   |               |                |              | -         |           |           |           |                     | <b></b>                          |
|                  | 0                 |               |                |              | D         |           |           |           |                     | D                                |
| View IOP History | Right IOP Average |               |                |              |           | Left IOP  | Average   |           |                     |                                  |
|                  | 5                 |               |                |              |           |           |           |           |                     |                                  |
|                  | 3                 |               |                |              |           |           |           |           |                     |                                  |
|                  | 1                 |               |                |              |           |           |           |           |                     |                                  |
|                  | 12/202            |               |                |              |           |           |           |           |                     |                                  |
|                  | 08)               |               |                |              |           |           |           |           |                     |                                  |

#### Clinical Notes

Both Clinical and non-Clinical users will now move onto the "Clinical Note screen.

In this tab, clinical and non-clinical users can enter Clinical Notes.

"**Notes relating to the sight test**" and "**Patient Advice**" can print out on Patient Rx templates, and are available for reference.

The **Dispensing Advice** will be carried forward to the "Dispensing Notes" box in Dispense Wizard whilst **Referral Advice** will populate on a GOS18 or private referral form which can be printed through the Patient Record.

Use the "Insert Paragraphs" function to insert chunks of data into these notes boxes most commonly used for Optom Notes and Patient Advice. Right-click your mouse to Insert Paragraphs. These can be set up in Letter Templates in Menu > Setup > Communication.

Tick-boxes for **Referred to** and **Clinical Conditions** can be entered. All of this data (like all data entry in FLEX) populates "merged fields" - so data can easily be imported into letters and documents.

| 🗸 Save 🚽 Copy -                                                                                                    | External -<br>Link                                                                                                    | 🗡 Cancel                                                                                                    |
|----------------------------------------------------------------------------------------------------|----------------------------------------------------------------------------------------------------|----------------------------------------------------------------------------------------------------|
| Miss Sam Heath                                                                                                    | *** 🧿                                                                                                    | Ref: 15951<br>DOB: 01/01/2000 (21 yrs)                                                                                                    |
| The Exemination Record Date / Time 68(12/2021) 11:54 Last Test Optionetrist Mr Optinet Saff Member  ByD 12 Type Sight Examination Medical Assessment Clinical Assessment Clinical Refraction IO Enter notes relating to the Sight Exam here: Patient Advice | Previous Examination Results         Unaided Sphere         Cyl         Axis         Pris           Date         14/12/2021         1643 R;         +100         +025         12.00         0.00           Staff         Mr Optinet Staff Member         L         +1.00         +0.25         12.00         0.00           6x PD         Clinical Notes         Clinical Drawing         Clinical Billing         NH5 / Rec | m Add Aided<br>0.00 0                                                                                                    |
| Referral Advice Referred To GP Hospital Optometrist                                                                                                    | Care Pathway                                                                                                    | Clinical Conditions<br>Ocular Hypertension Glaucoma Diabetes<br>Macula Problems Vitreo Retinal Problems External Eye Disease                                                                              |
|                                                                                                    | ×                                                                                                    | Neurological Disorder     Cataracts     Registered Blind / P.S.     Over 40 with Relevant Family History of Glaucoma     Binocular vision anomaly. Corrected Refractive error, Rapidly Progressing Myopia |

Right-click and choose "Insert Paragraphs" to insert frequently used text. (These can be setup within Setup> Communication > Letter Paragraphs > Letter Paragraph tab).

#### Clinical Drawing

Within the Clinical Drawing section, an Optom can detail and note any abnormalities observed. Images can be imported or the templates can be used, which can be annotated with the drawing tools and saved as needed.

Select a template by double clicking on it:

An overview of the drawing tools (left to right):

- 1. Freehand Pencil
- 2. Dot
- 3. Line
- 4. Connected Line (left-click to "corner", right-click to end)
- 5. Rectangle
- 6. Polygon: Free-draw a shape (right-click to end)
- 7. Fill: Insert a colour (default to black as shown in box)
- 8. Circle / Oval
- 9. Semi-Circle
- 10. Arc of a circle
- 11. Chord
- 12. Click to enter text; brings up a box.
- 13. Select a colour for any of the tools.

End slider: zoom Arrow: Undo feature

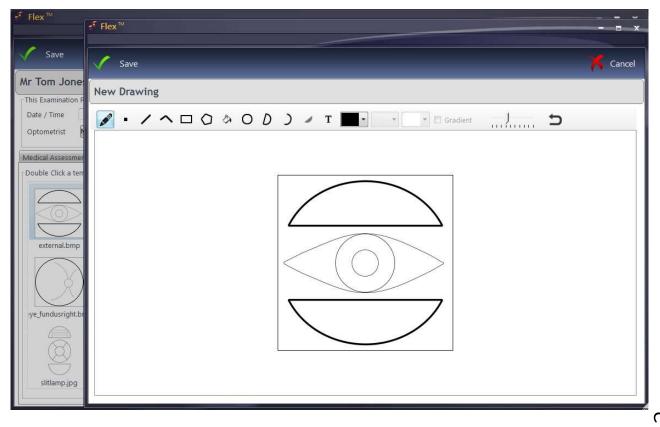

Press Save when complete, and then move onto the Clinical Documents tab.

### Clinical Documents

Optoms can attach any Clinical Documents required to the assessment. Click **Load Document** and browse to the relevant file in Windows. Press **Open** in the box and it will be added to the assessment.

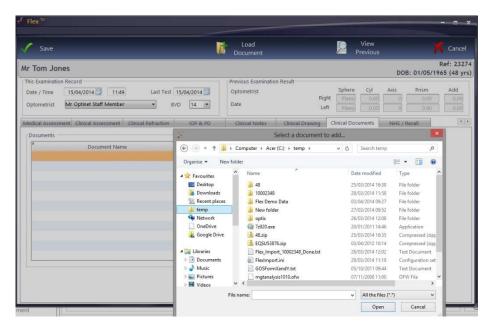

The Image Manager in FLEX means that the software can "listen" to the network drives where clinical imaging is saved and automatically import these images onto the Clinical Record. Give us a call on 0845 313 0233 and we can set this up for you.

#### **Clinical Billing**

The Clinical Billing section allows Optometrists to start a receipt for a patient in the testing room. The screen is shown below.

| / Save                                                                                                    |                 |                   |             |              |                  | Prev               |                              | X Cancel  |
|----------------------------------------------------------------------------------------------------|-----------------|-------------------|-------------|--------------|------------------|--------------------|------------------------------|-----------|
| Aaster FLEX Testing                                                                                                    |                 |                   |             |              |                  |                    | DOB: 01/01/                  | Ref: 1046 |
| This Examination Record           Date / Time         21/05/2015         13:49         La           Optometrist         Dr Optimet Staff Member         • | st Test 🗌<br>BV | D 14 •            | Previous Ex | amination Re | sults            |                    | 505, 6101                    |           |
| Aedical Assessment Clinical Assessment Clinical Refr                                                                                                    | action          | IOP & PD          | Clinical    | Notes        | Clinical Drawing | Clinical Documents | Clinical Billing             | NHC       |
| Items for Billing                                                                                                    | Quick           | Pick Items        |             | Available    |                  |                    |                              |           |
| * Description <b>Q</b> <sup>*</sup> Price <b>Q</b> <sup>*</sup> Posted •                                                                                  | Cod             | e NHST            | £20.90      | * Barco      | ide 🤍            | Description        | Selling Price Q <sup>*</sup> | Qty Q ·   |
|                                                                                                    | Der             | c. Nhs Exam Fee   | _           | LBIF         | Bifocal Lense    | es                 | £0.00                        | 0 ^       |
|                                                                                                    | Lives           | c nuns exam ree   |             | CLFEE        | Contact Lens     |                    | £0.00                        | 0         |
|                                                                                                    | Cod             | e OCT             | £30.00      | CL           | Contact Lens     | ses                | £0.00                        | 0         |
|                                                                                                    | Des             | C OCT Examinati   | on          | FCH          | Frame - CH       |                    | £0.00                        | 0         |
|                                                                                                    |                 |                   |             | FLM          | Frame - LM       |                    | £0.00                        | 0         |
|                                                                                                    | Cod             | e PT              | £45.00      | FLP          | Frame - LP       |                    | £0.00                        | 0         |
|                                                                                                    | Des             | c. Private Exam F | ee          | FMM          | Frame - MM       |                    | £0.00<br>£0.00               | 0         |
|                                                                                                    |                 |                   |             | FP           | Frame - Part     |                    | £0.00                        | 0         |
|                                                                                                    |                 |                   |             | FSUN         | Frame - SUN      |                    | £0.00                        | 0         |
|                                                                                                    |                 |                   |             | CHC          | Hardcoat         | 7                  | £0.00                        | 0         |
|                                                                                                    |                 |                   |             | CHMAR        |                  | ing                | £0.00                        | 0         |
| ~                                                                                                    |                 |                   |             | NHST         | Nhs Exam Fi      |                    | £20.90                       | 0         |
| Total                                                                                                    |                 |                   |             | OCT          | OCT Examin       |                    | £30.00                       | 0         |

The sundry product group is shown in the righthand third of the screen under **Available** Items. In the setup, **Quick Pick** Items can be set, so the most commonly used items can easily be added to the patient bill. Double-click to

add an item into the Items for Billing window.

#### NHS / Recall

A **Recall** must be added to a Sight Exam Record before it can be saved. Indeed, you will not be able to **Save** the record until one (or more) has been added. The screen is shown below.

| flex™                          |                            |                                                    |                                                            |                                                                   | x                                                                         |
|--------------------------------|----------------------------|----------------------------------------------------|------------------------------------------------------------|-------------------------------------------------------------------|---------------------------------------------------------------------------|
| 🗸 Save                         |                            |                                                    | 2                                                          | View<br>Previous                                                  | X Cancel                                                                  |
| Mr Ab Aah-Test                 |                            |                                                    |                                                            |                                                                   | Ref: 7390<br>OOB: 01/02/1979 (35 yrs)                                     |
|                                | t 12/09/2000 🔛<br>BVD 14 💌 | Previous Examination Result<br>Optometrist<br>Date | Sphere<br>Right Planc<br>Left Planc                        | 0.00                                                              | Prism         Add           0.00         0.00           0.00         0.00 |
| GOS Entitlements Evi<br>Recall | e Date 🔸                   | NHS / Recall                                       | New Rx  New Rx  New Rx  Rx  Rx  Rx  Rx  Rx  Rx  Rx  Rx  Rx | Sin<br>Bifu<br>Vau<br>Hi<br>Pol<br>Asp<br>UV<br>Ant<br>Scr<br>Pho | rifocal<br>Index Material<br>ycarbonate<br>oheric                         |

Any **NHS Entitlements** the patient has are shown, and these can be added to using the **GOS Entitlements** button. Reasons for an Early Retest, the Rx status, Vouchers used and evidence seen can also be entered. The values in the drop-down menus can be edited here

**Recommendations** can be entered in the right hand panel; these will be reflected in the Dispense screen for the Dispensing Optician. Finally, the **Recall** schedule can be set by selecting an option from the **Available Recalls** area. One Sight Exam (SE) can be set, while unlimited multiple Additional Exams (AD) can also be added: For example, the next sight examination may be in 12 months, but a pressure check is required in 4 weeks. Additional recalls can be customised here

FLEX will then automatically give the **Due Date** based on how many **Months** the default is. The **Months** can be updated, and the **Due Date** will automatically update.

You can now press **Save**. A "flash of green" will go across the screen as the Patient Timeline populates according to the recall schedule.

The Sight Exam Record is now complete!

For customisations available, please move on to section 2.

#### Section 2: Updating the Clinical Setup

Click to Menu - Setup - Examinations - Clinical

#### **Exams and Tabs:**

**Exam Types:** The descriptions of the types of exams available in the <u>Clinical</u> <u>Assessment</u>. To add a new item, double click in the first free line and enter the text. It can then be set for **Pre** (Pre-Exam), **ST** (Sight Tests), **CL** (Contact Lenses) or a mix, and needs to be marked as **Active?**. Right-click to **Delete** an entry.

**Exam:** The **Tabs** that make up the **Exam** can be dragged and dropped across from the **Tabs** table, and their **Order** defined. Right-click to **Delete** an entry.

Tabs: The tabs mentioned in the above line can be re-named here. They will have 2 columns (**# Cols**) if it is a simple "question and answer" (appears as**Procedure -Result**), or three is the "answer" is specific to a certain eye (appears as **Right -Procedure - Left**). To add a new item, double click in the first free line and enter the text. Right-click to **Delete** an entry.

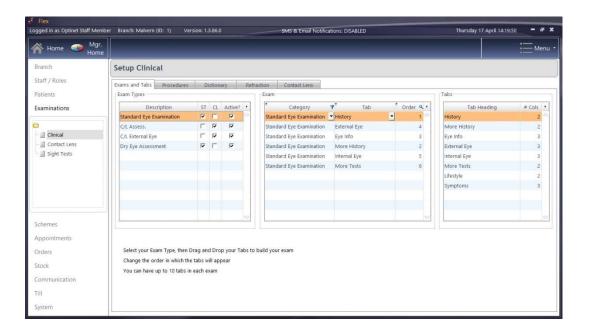

#### Procedures:

The questions that appear in the **Tabs** can be personalised and the orders changed.

Double click on the number to change the **Order**, or click to a different **Tab Heading** to view the different procedures in different tabs. To add a new item, double click in the first free line and enter the text.

Ticking **Enable Copy** means that Optometrists can quickly populate results where answers will seldom change (for example Medication or Family Ocular History). Rightclick to **Delete** an entry.

| Flex<br>Logged in as Optinet Staff Membe | er Branch: Malvern (ID: 1) Version: 1.3.86  | .0 SMS & Email Notificatio   | ns: DISABLED           | Thursday 17 April 14:29:09 - 🗗 🗙 |
|------------------------------------------|---------------------------------------------|------------------------------|------------------------|----------------------------------|
| Ame 🝚 Mgr.<br>Home                       |                                             |                              |                        | Menu -                           |
| Branch                                   | Setup Clinical                              |                              |                        |                                  |
| Staff / Roles                            | Exams and Tabs Procedures Dictio            | nary Refraction Contact Lens |                        |                                  |
| Patients                                 | Tabs                                        | Procedures                   |                        | 1                                |
| Examinations                             | <sup>€</sup> IDQ <sup>+</sup> Tab Heading Q | e Name                       | Order      Enable Copy |                                  |
| Commetions                               | 1 History                                   | Last Eye Test                | 1 🗖 🗠                  |                                  |
| 8                                        | 2 More History                              | where last test              | 2 🗖                    |                                  |
| Clinical                                 | 3 Eye Info                                  | Reason For Visit             | з Г                    |                                  |
| Contact Lens                             | 4 External Eye                              | Own Ocular History           | 4 Г                    |                                  |
| - 📓 Sight Tests                          | 5 Internal Eye                              | General Health               | 5 Г                    |                                  |
|                                          | 6 More Tests                                | Medication                   | 6 F                    |                                  |
|                                          | 9 Lifestyle                                 | Family Ocular History        | 7 Г                    |                                  |
|                                          | 12 Symptoms                                 | Occupation                   | 8 F                    |                                  |
|                                          |                                             | Driver?                      | 9                      |                                  |
| []                                       |                                             | DSE User?                    | 10 1                   |                                  |
| -                                        |                                             | Corrective Appliance Worn    | 11 1                   |                                  |
| Schemes                                  |                                             | Condition Of Appliance       | 12 🔽                   |                                  |
| Appointments                             |                                             |                              |                        |                                  |
| Orders                                   |                                             |                              |                        |                                  |
| Stock                                    |                                             |                              |                        |                                  |
| Communication                            |                                             |                              |                        | £                                |
| Till                                     | Select a Tab, then add procedures that co   | rrespond to that Tab         |                        |                                  |
| System                                   |                                             |                              |                        |                                  |

#### **Dictionary:**

Terms that appear in the Dictionary window can be personalised for each procedure, and bring together everything for the first three tabs we have looked at (Exams & Tabs; Procedures; Dictionary)

Choose the **Tab** from the drop-down (set to **History** below) and the **Name** of the procedure (set to **Reason for Visit** below).

"Answers" (Dictionary Items) are shown in the **Dictionary Items per Procedure** and their orders are set on the bottom screen. Further results can be dragged down from the **All Dictionary Items** table. To add a new item, double click in the first free line of **All Dictionary Items** and enter the text. Right-click to **Delete** an entry.

Page L

| ogged in as Optinet Staff Memb | per Branch: Malvern (ID: 1) Version: 1.3.86.0                                                          | SMS & En               | nail Notifications: DISABLED                | Thursday 17 April 14:29:54 💻 🗗 |
|--------------------------------|----------------------------------------------------------------------------------------------------|------------------------|---------------------------------------------|--------------------------------|
| 👫 Home 🛭 🍲 Mgr.<br>Home        |                                                                                                    |                        |                                             |                                |
| Branch                         | Setup Clinical                                                                                         |                        |                                             |                                |
| Staff / Roles                  | Exams and Tabs Procedures Dictionary I                                                                 | Refraction Contact L   | ane                                         |                                |
| Patients                       | Procedures                                                                                             | All Dictionary items   | EI12                                        |                                |
|                                |                                                                                                    | e                      | Dictionary Text                             | ۹ * All Procedures             |
| Examinations                   | Tab History -                                                                                          | Reminder Letter        | Dictionary rext                             |                                |
|                                |                                                                                                    | Problems with ** visi  | ion                                         |                                |
| Clinical                       | * Name Q.○<br>Reason For Visit                                                                         | Blurry eye             | 197.11                                      | Г                              |
| Contact Lens                   | Own Ocular History                                                                                     | Broken Specs           |                                             | Г                              |
| Sight Tests                    | General Health                                                                                         | C/L check and eye te   | est                                         | г                              |
|                                | Medication                                                                                             | C/I fit                |                                             | Г                              |
|                                | Family Ocular History                                                                                  | Cataract just remov    | ed - wants better vision                    | Г                              |
|                                | Occupation                                                                                             | DVLA test              |                                             | Г                              |
|                                | Driver?                                                                                                |                        |                                             |                                |
|                                | DSE User?                                                                                              |                        |                                             |                                |
|                                | Corrective Appliance Worn                                                                              | Dictionary items per P | Procedure                                   |                                |
| Schemes                        | Last Eye Test                                                                                          | e Procedure            | P Dictionary Ite                            | em Order 🔍 •                   |
| Appointments                   | where last test                                                                                        | Reason For Visit       | Reminder Letter                             | 1 🖴                            |
|                                | Condition Of Appliance                                                                                 | Reason For Visit       | Problems with ** vision                     | 2                              |
| Orders                         | D                                                                                                    | Reason For Visit       | Blurry eye                                  | 3                              |
| Stock                          |                                                                                                    | Reason For Visit       | Broken Specs                                | 4                              |
| Communication                  |                                                                                                    | Reason For Visit       | C/L check and eye test                      | 5                              |
|                                | Select a Procedure, then drag dictionary items onto<br>that procedure to build your custom dictionary. | Reason For Visit       | C/I fit                                     | 6                              |
| Till                           | Global Dictionary items can just be ticked.                                                            | Reason For Visit       | Cataract just removed - wants better vision | 7 👳                            |

#### **<u>Refraction</u>**:

You can have a maximum of 6 Rx types in the <u>Clinical Refraction</u>. One of these is selected as the **Final Rx**, which non-clinical members of staff (e.g. the DO) can see and use for the <u>Dispense</u> (although the DO can update this if needed).

Enter the **Phoropter Rx** name to enable a link with your Test Chart Phoropter Module. Please contact us for more help with Phoropter head integration.

An **Rx From PreExam** (see <u>How Do I Create a Pre-Exam?</u>) can be used as one of your (up to) 6 - check the box and rename accordingly if you wish to use this feature.

An **Rx From Last Test** can also be used as one of your (up to) 6 - check the box "Last Test" and rename accordingly if you wish to use this feature. Note the Rx pulled through is always the previous "Given" prescription.

Check the box to make an Rx type **Active**, and make sure you know which you have chosen as the **Final Rx**. These **Description**s can also be updated.

|             | Descriptio | in | ¢<br>Final Rx | Phoropter | Rx Rx From<br>PreExam | Active   |  |
|-------------|------------|----|---------------|-----------|-----------------------|----------|--|
| Objective 1 |            |    |               |           |                       |          |  |
| Objective 2 |            |    | ٢             |           | Г                     | Г        |  |
| Objective 3 |            |    | F             |           | Г                     | Г        |  |
| Subjective  |            |    | Г             |           | Г                     | 2        |  |
| Actual      |            |    | L.            |           | Г                     | •        |  |
| Given       |            |    | ম             |           | Г                     | <b>v</b> |  |
|             |            |    |               |           |                       |          |  |
|             |            |    |               |           |                       |          |  |
|             |            |    |               |           |                       |          |  |
|             |            |    |               |           |                       |          |  |

#### <u>Billing:</u>

The Clinical Billing section allows Optometrists to start a receipt for a patient in the testing room. In this setup tab, items from the sundry product group will appear in **Available Items**, and these can be dragged across to the **Billing** tab to make them available in the examinations. This is shown below:

| Barcode C | L <sup>e</sup> Description Q  | τ σ.   | Auto (NHS) | Auto (PRV)  | Order | ST  | e CL | ¢ bE | • | Barcode | a,* Description | ď, | τ σ    |
|-----------|-------------------------------|--------|------------|-------------|-------|-----|------|------|---|---------|-----------------|----|--------|
|           | Private Test                  | £43.00 | L          | <u>&gt;</u> | 1     |     | L    | L    | 0 | 1       | Frame           |    | £0.00  |
|           | NHS TEST                      | £21.10 |            | L           | 2     |     | L    | L    |   | 2       | Lenses          |    | £0.00  |
| 7         | OCT                           | £50.00 | L          | L           | 3     | in. | L    | L    |   | 3       | Sundries        |    | £0.00  |
| VFields   | Visual Fields                 | £10.00 | L          | L           | 4     |     | L    | L    |   | 4       | Contact Lenses  |    | £0.00  |
| Ket photo | Digital retinal photography   | £15.00 | L          | L           | 5     |     | L    | L    |   | 2       | Solutions       |    | £0.00  |
|           | 8 Printout/USB copy of OCT    | £5.00  | L          | L           | 6     | Ŀ   | L    | L    |   | 6       | NHS TEST        |    | £21.10 |
| 26        | Foreign body removal/ eyelash | £20.00 | L          | L           | 15    |     | L    | L    |   | 7       | OCT             |    | £50.00 |
| 2         | Contact Lens Aftercare        | £43.00 |            |             | 20    | L   | 1    | L    |   | 8       | Private Test    |    | £43.00 |
| 4         | Contact Lens Assessment       | £60.00 | L          | L           | 21    | L   | L    | L    |   | õ       | Repair          |    | £0.00  |

When an item is dragged across, the **Barcode**, **Description** and Price - **£** will populate. You can tick the "**Auto**" options to add these items to your Sight Text bill for Private and/or NHS patients automatically.

In a similar fashion to the Exams and Tabs on the first screen, choose if these items are available to bill on the Sight Test (**ST)**, Contact Lens Exam **(CL)**, Pre Exam **(PE)** or a mix.

#### Section 3: Contact Lens Records

To create a new Contact Lens Record, click the '**New**' button on the Patient Record, and then click '**New Contact Lens Record**'. This will open a window containing the new contact lens record.

| 🦸 Flex™        |             | - = x    |
|----------------|-------------|----------|
| Select         |             | X Cancel |
| Select Test Ty | pe          |          |
| \$             | Description | ٩ ٠      |
| Aftercare      |             |          |
| Fit / Trial    |             |          |
|                |             |          |
|                |             |          |
|                |             |          |
|                |             |          |
|                |             |          |
|                |             |          |

You will initially be shown two types of test.

#### Medical Assessment

The medical assessment screen is similar to what can be seen in the <u>Sight</u> <u>Examination Record</u>. On opening the new contact lens record, the date, time and

$${}^{\text{Page}}18$$

type of the test are filled out automatically. The **Optician** can be selected from the drop-down list.

Firstly, a **General Assessment** can be carried out using the dropdown menus to note whether the patient drives, uses screens regularly and also their dominant eye. The patient's **Occupation** can also be entered using the dropdown, or if it is not in the list, it can be added using the green plus button.

Next, the patient's **Medication** can be added by dragging items from the available medicines list into the Current Medication box. Right-click to remove a medication.

Whenever a new sight test, contact lens or pre-exam record is created the most recent details are automatically loaded in, regardless of which type of test was done previously. For example, if you have a previous pre-exam record and open a new contract lens record, it will load the details from the previous pre-exam record or vice versa. This means that whenever you open a new record, the details will always be up-to-date and can be amended as necessary.

| Flex ™                                                  |                                     |      |              |                             |                   |     |       |        |              |                                                                                  |               |             |         |
|---------------------------------------------------------|-------------------------------------|------|--------------|-----------------------------|-------------------|-----|-------|--------|--------------|----------------------------------------------------------------------------------|---------------|-------------|---------|
| Save                                                    | e                                   |      |              |                             |                   |     |       |        |              |                                                                                  |               | X           | Cancel  |
| PRIVATE                                                 |                                     |      |              |                             |                   |     |       |        |              |                                                                                  | DOB:          |             | Ref:    |
| his Examina                                             | ation Record                        |      |              | Last Sight To               | est Rx            |     |       | 1332.1 |              | 150                                                                              |               |             |         |
| Optician                                                | Mr Optinet Staff Member             | Date | 08/01/2018   | Optician                    |                   |     | R     | VAU    | Sph<br>-0.50 | Cyl                                                                              | Axis          | Add<br>0.00 | VAA 6/4 |
| Туре                                                    | Fit / Trial                         | Time | 16:01        | Date                        | 02/02/2008        |     | L     |        | -0.50        |                                                                                  | 180.0         | 0.00        | 6/4     |
|                                                         | essment Clinical Assessment 1 Clini |      |              |                             |                   |     |       |        |              |                                                                                  |               |             | 4       |
| eneral Ass<br>General<br>Driver?<br>DSE User<br>Dominan | r? Type                             |      | <b></b>      | Medication<br>Current Medic | ation<br>Aedicine | a,e | Added | q¢     | R •          | Available M<br>Clopidogra<br>Simvastatir<br>fursemide<br>rivaoxyban<br>Phenytoin | Library<br>el | ,           | ۹ ^     |
| Occupatio<br>Px Occup                                   |                                     |      | <b>·</b> (+) |                             |                   |     |       |        |              | Sodium va<br>Dipyridimo<br>Insulins<br>Nicorandil                                | ble           |             |         |
| Occupatio                                               |                                     |      |              |                             |                   |     |       |        | ,<br>,       | Gabapentin<br>Quinine Su<br>Trimethopr<br>Phenoxyme                              | lphate<br>rim | lin         | ~       |
|                                                         |                                     |      | ~            | <                           |                   |     |       |        | >            | Medicine [                                                                       |               |             |         |

#### **Clinical Assessment**

#### A Clinical Assessment can be performed in this tab. Procedures and Results

(customisable in the clinical setup) can be dragged from the dictionary or double clicked to move them to the result column. You can also double click in the results box to enter your own. You are also able to perform more than one clinical assessment if you wish, which can again be customised in the setup.

Previous results can also be copied from the patient's last contact lens record or sight test record

| € Fl                 | ×™                                                                                                    |                                      |                |                       |        |                                  | - = x  |
|----------------------|----------------------------------------------------------------------------------------------------|--------------------------------------|----------------|-----------------------|--------|----------------------------------|--------|
| <ul> <li></li> </ul> | Save                                                                                                    | 🧳 Copy -                             |                |                       |        | 7                                | Cancel |
| -                    | VATE                                                                                                    | From Last CL                         |                |                       | D      | OB:                              | Ref:   |
| 0                    | contrain         Mr Optinet Staff Member         Date         08/01/2018         08/01/2018           pe         Fit / Trial         Time         16:01 | Optician Date 02/02/2008             | R L            | Sph<br>-0.50<br>-0.50 |        | Axis Add<br>0.0 0.0<br>180.0 0.0 | 6/4    |
| Med                  | ical Assessment Clinical Assessment 1 Clinical Assessment 2 Anterior                                                                                    | Eye Images and Sketches Trial Lenses | Billing Recall |                       |        |                                  | 4 +    |
| CLs                  | Procedure RFV/Symptoms Own ocular history Wear time Solution use General Health Medication                                                              | Result                               |                | Procedure Dictionary  | Proced | ure Dictionary                   |        |
|                      |                                                                                                    |                                      | ~              | Global Dictionary     |        |                                  | ~      |

#### Anterior Eye

On the Anterior Eye tab, Keratometry Readings and Diameters can be entered.

The Efron **Grading** Scale is also found on this page. Hovering over the number on the scale (0 for normal to 4 for severe) gives a view of the level of each condition. Single-click on a "score" to assign it, or double-click to bring up a larger image of the condition and its severity.

The --- Grading button is a useful tool with three functions:

**Copy to Left** will copy the results entered for the right eye to the left eye. **Normal Grading** sets all results to 0. **Reset Grading** removes all scores.

Double-click on a "Score" to see a larger image of the condition.

Any notes about these results can also be entered in the notes box.

| Sav                                 | re                                                                                                    |                          |                   |            | Grading •                                                                                                    |             |                           |                                                                                                    |       |       | X       | Cancel |
|-------------------------------------|----------------------------------------------------------------------------------------------------|--------------------------|-------------------|------------|----------------------------------------------------------------------------------------------------|-------------|---------------------------|----------------------------------------------------------------------------------------------------|-------|-------|---------|--------|
| PRIVATE                             | ation Record                                                                                                    |                          |                   | Ocpy       | to Left<br>nal Grading                                                                                                    |             |                           |                                                                                                    |       | DOB:  |         | Ref:   |
| IIIS EXAMININ                       |                                                                                                    | _                        |                   | 🕙 Reset    | Grading                                                                                                    |             | VAU                       | Sph                                                                                                    | Cyl   | Axis  | Add     | VAA    |
| Optician                            | Mr Optinet Staff Member                                                                                                    | <ul> <li>Date</li> </ul> | 08/01/2018        | Optician   |                                                                                                    | R           |                           | -0.50                                                                                                    | Plano | 0.0   | 0.00    | 6/4    |
| Туре                                | Fit / Trial                                                                                                    | Time                     | 16:01             | Date       | 02/02/2008                                                                                                    | L           |                           | -0.50                                                                                                    | -0.25 | 180.0 | 0.00    | 6/4    |
| Aedical Ass                         | sessment Clinical Assessment 1 C                                                                                                    | linical Asse             | ssment 2 Anterior | Eve Images | and Sketches Trial Lens                                                                                                    | es Billing  | Recall                    |                                                                                                    |       |       |         | 4      |
| Diameters<br>Right<br>Left<br>Notes | Hoz.         0.00         0.00           Left         0.00         0.00         0.00           Pupil Photopic         Pupil Scotopic         0.00         mm           0.00         mm         0.00         mm | / 0.0                    | mm 0.00 n         |            | Conjunctival Redness<br>Limbal Redness<br>Corneal Neovascularis<br>Epithelial Microcysts<br>Corneal Oedema<br>Corneal Staining<br>Conjunctival Staining<br>Papillary Conjunctivitis | ation       |                           | Right       2       3         0       1       2       3         0       0       0       0         0       0       0       0         0       0       0       0         0       0       0       0         0       0       0       0         0       0       0       0         0       0       0       0         0       0       0       0         0       0       0       0         0       0       0       0         0       0       0       0 |       |       | 0-Norm  |        |
|                                     |                                                                                                    |                          |                   |            | Blepharitis<br>Meibomian Dysfunctio<br>Superior Limbic Kerato<br>Corneal Infiltrates<br>Corneal Ulcer<br>Endothelial Polymeget<br>Endothelial Blebs<br>Corneal Distortion           | oconjunctiv | (<br>()<br>()<br>()<br>() |                                                                                                    |       |       | -3-Mode | -      |

#### **Images & Sketches**

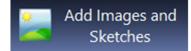

The Images and Sketches tab can be used to add any imagery required. The 'Add Images and Sketches' button can be used to import files from your computer into Flex or to load a sketch from the existing Flex library.

Here you can:

- Double click on the sketch templates at the top of the window to add them to the record.
- Double click existing images to edit them.
- Edit the notes for any existing images.
- Delete images.
- Load new images from your computer's hard drive.
- Scan new images in.

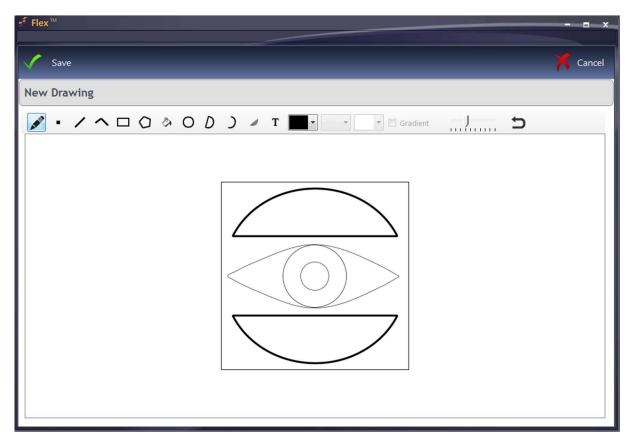

#### Flex Imaging

If you are using Flex Imaging, you are now able to set image groups to "Contact Lens" groups. This is done in Setup / System / PC / Image Manager.

| Image Tab | 5 9 | Assign to | o CL |
|-----------|-----|-----------|------|
| Test      |     | Г         |      |
| ct Lens   |     | 1         |      |
| omatry    |     |           |      |
|           |     |           |      |
| omatry    |     | <u>v</u>  |      |

When saving an image in Flex Imaging using a contact lens group, the image is saved to Patient Images and then linked to the patient's most recent contact lens examination with the "Sketches & Images" tab visible.

If you have a contact lens record open when you save the image, you can use the "Refresh" button at the top of the screen to update the list of images. This will then load the images you saved in Flex imaging into the contact lens record.

#### **Trial Lenses**

Trial lenses can be added by clicking the '**New Trial Lens**' button at the top of the window. This will bring up the **lens wizard** once again, where you can select the appropriate lenses for the patient.

Once lenses have been selected, they will appear in their own tab, similar to the dispense screen. You can add more than one pair of trial lenses here. You may have to manually select the **BOZR** if multiple base curves are available for that lens. You can then choose the **BVP**, where only powers available for that lens are shown. For Toric lenses you can add in the **Cyl / Axis** and **Add**.

Within this tab, you can also change the **status** of the lenses if needed, add any **advice** given to the patient about the trial lenses and also set up **staff tasks** to be created.

|                       |                |                                       | N             | lew Tr  | ial Lens     |         |       |     |          |             |             | ×           | Cancel |
|-----------------------|----------------|---------------------------------------|---------------|---------|--------------|---------|-------|-----|----------|-------------|-------------|-------------|--------|
| NHS DIABET            |                |                                       |               |         |              |         |       |     |          | 47          | DOB:        |             | Ref:   |
| is Examination Recor  | d              |                                       | Last Sight Te | est Rx- |              |         |       | VAU | Sph      | Cyl         | Axis        | Add         | VAA    |
| Optician Mr Optine    | t Staff Member | <ul> <li>Date 09/01/2018 1</li> </ul> | Optician      |         |              |         | R     | VAO | -0.75    | +0.25       | 115.0       | 2.50        | 6/6    |
| Type Fit / Trial      |                | Time 09:44                            | Date          | 00/     | 01/2017      | 14:43   | 1.    | -   | -0.75    | Plano       | 0.0         | 2.50        | 6/6-   |
| Trial Lenses - Pair 1 |                |                                       |               |         |              |         |       |     |          |             |             |             |        |
| Trial Lenses - Pair 1 |                |                                       |               |         |              |         |       |     |          |             |             |             |        |
| Supplier              | Description    |                                       |               |         | BOZR         | TD      | BVP   | Cyl | Axis     |             | Bk          | BOZR Bk     | BVP    |
| R Vistakon            | 1-DAY ACUV     |                                       |               |         |              | 14.20 - |       | ▼]  | •        | •           | -           | *           |        |
| Туре                  | Design         | Design Options                        |               |         | Tint         |         | Colou | r   |          | o. Schedule |             | k Size Prie |        |
| Soft                  | Spherical      |                                       |               |         |              | -       |       |     | •        |             | ▼ 30        | •           | £0.00  |
| Supplier              | Description    |                                       |               |         | BOZR         | TD      | BVP   | Cyl | Axis     |             |             | BOZR Bk     |        |
| L Vistakon            | 1-DAY ACUV     |                                       |               |         |              | 14.20 🔻 |       | •   | •        | •           | •           | *           | *      |
| Туре                  | Design         | Design Options                        |               |         | Tint         | _       | Colou | ır  |          | o. Schedule |             | k Size Prie |        |
| Soft                  | Spherical      |                                       |               |         |              | -       |       |     | •        |             | ▼ 30        | -           | £0.00  |
| Lens Status           |                |                                       |               | Sta     | aff Tasks -  |         |       |     |          |             |             |             | 0      |
|                       | rial           |                                       | •             | 1       | Assign to st | aff 🛛   | LL    | -   |          | Add         | itional Not | es          |        |
| On Tr                 |                |                                       |               |         |              |         |       |     | Right Le | eft         |             |             |        |
|                       |                |                                       |               |         | Order Lense  | es 🤇    | No    | Yes | 0        | 0           |             |             |        |
| Trial Advice          |                |                                       |               |         |              |         |       |     |          |             |             |             |        |
|                       |                |                                       |               | 1       | App To Coll  | lect (  | No    | Yes | 0 W      | /eeks       |             |             |        |

#### <u>Billing</u>

Items can be posted straight to the till from the **Billing** tab, in the same way as on a sight test record. The items available to be selected, as well as the quick pick items can all be changed in the contact lens examination setup. Here you can also search by sales group, barcode and description.

To add an item for billing, double click it in either the **Quick Pick Items** or **Available Items** boxes.

| Save                                                                                                    |                                               |                                  |                   |              |                     |                       |                       |                      | X                           | Cancel     |
|----------------------------------------------------------------------------------------------------|-----------------------------------------------|----------------------------------|-------------------|--------------|---------------------|-----------------------|-----------------------|----------------------|-----------------------------|------------|
|                                                                                                    |                                               |                                  |                   |              |                     |                       | 47                    | DOB:                 | F                           | Ref:       |
| is Examination Record Optician Mr Optinet Staff Member  Date Type Fit / Trial Time                                                                                         | 09/01/2018                                    | Last Sight T<br>Optician<br>Date | 09/01/2017        | F<br>14:43 L | VAU                 | Sph<br>-0.75<br>-0.75 | Cyl<br>+0.25<br>Plano | Axis<br>115.0<br>0.0 | Add<br>2.50<br>2.50         | VAA<br>6/6 |
| edical Assessment   Clinical Assessment 1   Clinical Asses<br>rems for Billing<br>Description Q <sup>®</sup> Price Q <sup>®</sup> Posted<br>OPTIONS MULTI. 3 MONTHS £11.60 | Quick Pick Item<br>Desc. C/L Exar<br>Price £3 | 5<br>5<br>5.00                   | Availat           | Group Solut  | ions<br>¢           | •<br>Description      |                       | e Selling<br>Price   | م <sup>*</sup> Eyep<br>Pric | lan q ,    |
|                                                                                                    | Desc. C/L EXA<br>Price £5                     | M 55                             | £0.00 OPT<br>3022 |              | OPTIONS<br>BOSTON N | MULTI. 3 M<br>MULTI   | IONTHS                | £11.<br>£6.          |                             | 0.00 ^     |
|                                                                                                    | Desc. CONTAG                                  | 0.00                             | £0.00             |              |                     |                       |                       |                      |                             |            |
|                                                                                                    | Desc. CL After                                | care                             |                   |              |                     |                       |                       |                      |                             |            |
|                                                                                                    |                                               | 0.00                             | £0.00             |              |                     |                       |                       |                      |                             |            |

Lastly, we can move on to the <u>Recall</u> tab, which looks the same as the Aftercare version, except without the Lens Status dropdown, as this has already been selected in the Trial Lens tab.

#### <u>Recall</u>

In the Recall tab, we can schedule various recalls and tasks, as well as assign the new lenses a status and make more notes if required:

**Aftercare Recall** - You can select a recall schedule to use and the due date for the patient to return will automatically be filled. You can manually change the amount of time using the '**Due In**' box and dropdown.

Additional Recall - You can assign an additional recall schedule to a patient by ticking 'override'.

**Book Appointment** - Using the **go to diary** tickbox, you can book a patient straight in for the next appointment once the contact lens record has been saved.

**Staff Tasks** - A task can be created from the contact lens record, allowing you to request that lenses be ordered and appointments to be booked as well as any other notes. Ticking any of the Yes boxes will generate an auto comment. Hovering over the question mark icon will give you a preview of what the note will look like. The staff tasks are created when the record is saved.

**Lens Status** - The status of the lens can be selected, be it Primary, Secondary, On Trial etc. This selection will reflect on the patient's main contact lens tab on their patient record.

Px Advice & General Notes - Any other advice or notes can be added here.

**Solutions** - Multiple solutions can be added to the record, either by entering a barcode or by clicking the 'Add Solutions' button

| ✓ Flex <sup>™</sup>                                                                                                    |                          |               |              |        |                |                     | _                     |                       |                    |                     | — = _ ×           |
|----------------------------------------------------------------------------------------------------|--------------------------|---------------|--------------|--------|----------------|---------------------|-----------------------|-----------------------|--------------------|---------------------|-------------------|
| Save                                                                                                    |                          |               |              |        |                |                     |                       |                       |                    | X                   | Cancel            |
| Mr Chris Gray                                                                                                    |                          | Last Sight Te | **           | •      |                |                     |                       | Ĩ                     | DOB:               | R                   | ef:               |
| Optician Mr Optinet Staff Member 🔹                                                                                                    | Date 02/01/2018          | Optician Date | 13/09/2016   | 11:51  | R              | VAU                 | Sph<br>+1.00<br>+2.00 | Cyl<br>Plano<br>Plano | Axis<br>0.0<br>0.0 | Add<br>1.00         | VAA<br>6/5<br>6/5 |
| Refraction         Lens Fit         Recall           Aftercare Recall         Schedule         Cls           Due In         12         Months           Additional Recall         Schedule         No Recalls | Due Date 02     Override | /01/2019      | Px Advice    | Primar | y Pair         |                     |                       |                       |                    | •                   |                   |
| Book Appointment Due Date 02/01/2018                                                                                                    | 🗍 🔲 Go to Diary          |               | General Note | 15     |                |                     |                       |                       |                    |                     |                   |
|                                                                                                    | Additional Notes         | ;             | Solutions    | E      | nter Baro<br>D | code<br>Description |                       |                       | <mark>ا م</mark>   | dd Solutio<br>Price | Q •               |

#### Contact Lens Home Screen

| New • 🌀 Upc                          | date 🛛 🚔 Message • 🛛 🗞 Print • 🚹 Imagin                                               | G Contact -                                                                                                    | 🕐 🗄 Menu -                       |
|--------------------------------------|---------------------------------------------------------------------------------------|----------------------------------------------------------------------------------------------------|----------------------------------|
| NHS DIABETIC                         |                                                                                       | 72                                                                                                    | Ref:<br>DOB:                     |
| Record<br>Contact Lens Summary       | Sight Test Contact Lenses                                                             | Pix Notes Lifestyle Correspondence Prefs. / App history Timeline                                                                                                    |                                  |
| Last Visit 11/01/201<br>Primary Pair | Aftercare Recall Schedule CLS - 6/12 recall     Additional Recall Schedule No Recalls | Due Date     11/07/2018     Ure     Ure     Ure     Ure                                                                                                    | ew All Contact Lens Records      |
| Supplier R Vistakon L Vistakon       | Description 1-DAY ACUVUE 1-DAY ACUVUE                                                 | BOZR         TD         BVP         Axis           Image: transmit state         ±1.00         m + 1.00         m - 2.2           Image: transmit state         ±1.00         m + 1.00         m + 2.2                                                                                                    | Add BOZR 2 BVP 2<br>1.00 • • • • |
| Secondary Pair                       |                                                                                       | Last Collection 11/01/2018 🗂 Next Collection 11/04/2018 🗂                                                                                                    |                                  |
| R COOPER VISION                      | Description Avaira Vitality Avaira Vitality                                           | B02R         TO         BVP         Cyl         Axis         ·           8.40 m         14.20 m         +1.00 m         -2 m/         ·         ·         ·         ·         ·         ·         ·         ·         ·         ·         ·         ·         ·         ·         ·         ·         ·         ·         ·         ·         ·         ·         ·         ·         ·         ·         ·         ·         ·         ·         ·         ·         ·         ·         ·         ·         ·         ·         ·         ·         ·         ·         ·         ·         ·         ·         ·         ·         ·         ·         ·         ·         ·         ·         ·         ·         ·         ·         ·         ·         ·         ·         ·         ·         ·         ·         ·         ·         ·         ·         ·         ·         ·         ·         ·         ·         ·         ·         ·         ·         ·         ·         ·         ·         ·         ·         ·         ·         ·         ·         ·         ·         ·         · | Add BOZR 2 BVP 2<br>1.00 • • • • |
| Trial Lenses                         |                                                                                       | Last Collection                                                                                                    |                                  |
| Date Issued Q                        |                                                                                       | Right Lens Q <sup>#</sup> Left Lens                                                                                                    | ۹ <sup>°</sup> Status ۹۰         |
| 11/01/2018 1-DAY AC                  | :UVUE MOIST for Presbyopia (Medium)                                                   | 1-DAY ACUVUE MOIST for Presbyopia (Medium)                                                                                                    | On Trial                         |
| Solutions Issued                     |                                                                                       | Px Advice                                                                                                    |                                  |
| e Descri                             | iption Q <sup>®</sup> Price Q <sup>®</sup> Eyeplan Q.                                 |                                                                                                    |                                  |

The contact lens home screen has been designed to show you the patient's relevant contact lens information all in one place, reducing the need to scroll back through previous records. Here you can see :

- The date of the patient's last contact lens exam and their recall due dates.
- The primary and secondary pairs of lenses the patient is currently wearing.

Page 25

- Collection dates for the primary and secondary pairs.
- Any solutions being used by the patient.

- Any advice given to the patient by the practitioner.
- The patient's trial lens history and each pair's status.

You can right click on the table of trial lenses to update any of the trial lens records, quickly change their status, or add new trial lens records. Hovering the cursor over a trial lens in the table will display the Rx and general notes attached to the trial lens record in a tooltip.

| 😏 Update         |                |
|------------------|----------------|
| Mark As 🕨        | Primary Pair   |
| + New Trial Lens | Secondary Pair |
|                  | Suitable       |
|                  | Not Suitable   |

If you need to view the complete contact lens record history, you can click the "View All Contact Lens Records" button at the top right of the home screen. Clicking on the "Contact Lenses" tab will then return you back to the contact lens home screen.

#### **Collections**

|     | Save                   |                 | C III C | ct Lens C    | oncene    | **                   | Canc         |
|-----|------------------------|-----------------|---------|--------------|-----------|----------------------|--------------|
| îm  | ary Pair               |                 |         |              |           |                      |              |
|     | Supplier               | Description     |         |              |           |                      |              |
| R   | Johnson & Johnson      | 1-DAY ACUVU     | E MOIS  | T for ASTIGM | ATISM (Mi | nus Powers)          |              |
| L   | Johnson & Johnson      | 1-DAY ACUVU     | E MOIS  | T for ASTIGM | ATISM (Mi | nus Powers)          |              |
| _   |                        |                 |         |              |           |                      |              |
|     | Collected Nex          | t Collection In | 6       | Weeks        | •]        | Next Collection Date | 02/03/2018   |
|     | Collected Nex          | t Collection In | 6       | Weeks        |           | Next Collection Date | 02/03/2018 🗾 |
|     |                        | t Collection In | 6       | Weeks        |           | Next Collection Date | 02/03/2018   |
| eco | ndary Pair             |                 |         |              | •         | Next Collection Date | 02/03/2018   |
| eco | ndary Pair<br>Supplier | Description     | owers)  |              |           | Next Collection Date | 02/03/2018   |

The **contact lens collection window** offers an easy way to update the collection dates. It is accessed from the contact lens drop down menu at the top of the **patient record**.

There are now separate collection dates for the **primary** and **secondary** pairs. Clicking collected will automatically skip the collection date ahead the same period as last time, or it can be adjusted manually.

Collection dates can also be updated when collecting a contact lens order. If the order is for the patient's primary or secondary pair of lenses, the contact lens collection dates will appear when marking the order as collected and can be adjusted as necessary.

#### <u>Refraction</u>

**Refraction** is where you can add lenses to the contact lens record as well as details about the patient's prescription. The following screenshots show the different sections of this page.

To add new lenses, click '**New Lens**' at the top of the window. This will bring up the **Lens Wizard**. In the contact lens **catalogues** it is now possible to enter prices based on pack size. This is done in **Setup / Examinations / Contact Lens / Lenses**. In the lens wizard, hovering the mouse over a lens will display a tooltip showing the prices for each pack size, and changing the pack size on the contact lens record will automatically update the price.

| 🖊 ок                                              | 💿 Right            | BOTH                            | Left 💿                          |                  |                                          |      | 🏋 Cano   |
|---------------------------------------------------|--------------------|---------------------------------|---------------------------------|------------------|------------------------------------------|------|----------|
| Contact Lens Wizard                               |                    |                                 |                                 |                  |                                          |      |          |
| Supplier ALL Type ALL                             | ▼ Gro              | up ALL                          | <ul> <li>Description</li> </ul> | n [              |                                          |      |          |
| Vatching Lenses<br>e<br>Description               | Base Curve<br>(mm) | م <sup>‡</sup> Diameter<br>(mm) | Power Range Cyl                 | <b>Q</b> Axis A  | dd <b>Q <sup>©</sup>%</b> Water <b>Q</b> | ¢ DK | م DK/t ۹ |
| 1-DAY ACUVUE                                      | 8.5, 9.0           | 14.2                            | -12.00 to -6.50 (I              |                  | 58                                       | 0    | 26       |
| 1-DAY ACUVUE                                      | 8.5, 9.0           | 14.2                            | -12.00 to -6.50 (I              |                  | 58                                       | 0    | 26       |
| 1-DAY ACUVUE DEFINE - SHIMMER                     | 8.5                | 14.2                            | -9.00 to +1.00 (C               |                  | 0                                        | 0    |          |
| 1-DAY ACUVUE DEFINE - SPARKLE                     | 8.5                | 14.2                            | -9.00 to +1.00 (C               |                  | 0                                        | 0    |          |
| 1-DAY ACUVUE MOIST for ASTIGMATISM (Minus Powers) | 8.5                | 14.5                            | -6.00 to 0.00 (0.2 -0.75, -1    | 1.2: 10, 20, 60, | 58                                       | 88   | 23.7     |
| 1-DAY ACUVUE MOIST for ASTIGMATISM (Plus Powers)  | 8.5                | 14.5                            | +0.25 to +4.00 ( -0.75, -1      | 1.2: 20, 70, 90, | 58                                       | 88   | 23.7     |
| 1-DAY ACUVUE MOIST for Presbyopia (High)          | 8.4                | 14.3                            | -9.00 to +6.00 (C               |                  | 58                                       | 0    | 25.5     |
| 1-DAY ACUVUE MOIST for Presbyopia (Low)           | 8.4                | 14.3                            | -9.00 to +6.00 (C               |                  | 58                                       | 0    | 25.5     |
| 1-DAY ACUVUE MOIST for Presbyopia (Medium)        | 8.4                | 14.3                            | -9.00 to +6.00 (C               |                  | 58                                       | 0    | 25.5     |
| 1-DAY ACUVUE MOIST (minus powers)                 | 8.5, 9.0           | 14.2                            | -6.00 to -0.50 (0.              |                  | 58                                       | 87   | 25.5     |
| 1-DAY ACUVUE MOIST (plus powers)                  | 8.5, 9.0           | 14.2                            | +0.50 to +6.00 (                |                  | 58                                       | 87   | 25.5     |
| 1-DAY ACUVUE OASYS FOR ASTIGMATISM                | 8.5                | 14.3                            | +0.25 to +4.00 ( -2.25 to       | -0 10 to 180 i   | 0                                        | 0    |          |
| 1-DAY ACUVUE OASYS (with Hydraluxe)               | 8.5,9.00           | 14.3                            | -12.00 to -6.50 (I              |                  | 38                                       | 0    | 121      |
| 1-DAY ACUVUE TruEye                               | 8.5, 9.0           | 14.2                            | -6.00 to -0.50 (0.              |                  | 46                                       | 98   | 118      |

Choose the **Supplier**, **Lens Type** and **Lens Group**. Lenses available will be shown under **Matching Lenses**. Double-click on a lens to select it for both eyes (or press **BOTH**) shown at the top of the screen. The lenses will then be shown in yellow rectangles for each eye. Alternatively, press **Right / Left** to select for just one eye, and then find the other lens (if relevant) and repeat the process. Press **OK** and the Lens Wizard will close; we will then be back to our previous screen with the lenses now populated.

You may have to manually select the **BOZR** if multiple base curves are available for that lens. You can then choose the **BVP**, where only powers available for that lens are shown. For Toric lenses you can add in the **Cyl / Axis** and **Add**.

#### **Bottom Half:**

**Visual Acuity: Pre** can be entered. This is open to interpretation, but we would suggest this is Unaided. Near Vision can be entered in Pre (N) **Over-refraction** can be entered for reference. To include in the Rx, tick the Apply button, which will update the Wearing / Order Rx.

**Visual Acuitiy: Post** can be entered, along with Toric Alignment for Toric Lenses, which again is open to interpretation by the CLO.

| 🐔 Flex ™                                                                                   |                                                                                                    |                                                                                                    | x                                                                                                    |
|--------------------------------------------------------------------------------------------|----------------------------------------------------------------------------------------------------|----------------------------------------------------------------------------------------------------|----------------------------------------------------------------------------------------------------|
| Save                                                                                       |                                                                                                    | New Lens                                                                                                    | 🏹 Cancel                                                                                                    |
| Mr Chris Gray                                                                              | DIABETIC                                                                                                    | **                                                                                                    | Ref:<br>DOB:                                                                                                    |
| This Examination Record<br>Optician Mr Optinet Sta<br>Type Aftercare                       | aff Member         Date         02/01/2018           Time         13:12                                                                                                    | Last Sight Test Rx<br>Optician R<br>Date 13/09/2016 11:51 L                                                                                                    | VAU         Sph         Cyl         Axis         Add         VAA           +1.00         Plano         0.0         1.00         6/5           +2.00         Plano         0.0         1.00         6/5                                                                                         |
| Refraction Lens Fit Recall<br>Lenses<br>Supplier<br>R J&J<br>Soft<br>Soft<br>L J&J<br>Type | Description 1-DAY ACUVUE Design Design Options Spherical Description 1-DAY ACUVUE Design Design Options                                                                                                    | Tint Color                                                                                                    | • Daily             • 900             • 50.00            Cyl         Axis         Add         Bk BOZR         Bk BVP           00             • • • • • • • • • • • • •                                                                                                    |
| Bino 6 /<br>Right 6 /<br>Left 6 /                                                          | Spherical       fisual Acuity: Pre (N)       Bino     N       Right     N       Left     N       Bino     N       Isual Acuity: Post (N)     Left       Plano     Image: Comparison of the second second sec | Image: Construct of the second second seco | • Daily         • 900         • £0.00          d Rx         Sph       Cyl         Axis       Add         -5.25       0.00       0.0       0.00         -3.00       0.00       0.00       Apply         Sph       Cyl       Axis       Add         -5.25          • • • • • • • • • • • • • • • |

#### Section 4: Contact Lens Clinical Customisations

There are a handful of areas which are customisable for the Contact Lens section of FLEX. To access the customisations, click to Menu – Setup – Examinations – Clinical. You will then see the Contact Lens tab.

#### Contact Lens Data

This is where **Push Up Test Descriptions** (e.g. Very Easy, Easy, Difficult), **Tear Quality Descriptions** (e.g. Good, Average, Bad) and **Replacement Schedules** (e.g. Monthly, Quarterly, Annually) can be entered. You should not need to change these as they are set by Optinet. However, new descriptions can be added if you wish, by clicking in the row below the last entry and typing in your new description.

|                                                               |                                    | 🕐 🔚 Menu - |
|---------------------------------------------------------------|------------------------------------|------------|
| Setup Contact Lens Data                                       |                                    |            |
| General Contact Lens Data Recall Lenses Test Types Tab Config |                                    |            |
| Push Up Test                                                  | Replacement Schedules              |            |
| Push Up Test Description                                      | e Replacement Schedule Description | ٩,٠        |
| Very Easy                                                     |                                    | 0          |
| Easy                                                          | 12 Monthly                         |            |
| Difficult                                                     | 3 Monthly                          |            |
|                                                               | 3 or 6 Monthly                     |            |
|                                                               | 6 Monthly                          |            |
|                                                               | Daily                              |            |
| Tear Quality                                                  | Every 2 Weeks                      |            |
| Tear Quality Description                                      | Every 7 Days                       |            |
| Good                                                          | Monthly                            |            |
| Average                                                       |                                    |            |
| Bad                                                           |                                    |            |
|                                                               |                                    |            |
|                                                               |                                    |            |
|                                                               |                                    |            |
|                                                               |                                    |            |
|                                                               |                                    |            |
|                                                               |                                    |            |
|                                                               |                                    |            |
|                                                               |                                    |            |
|                                                               |                                    |            |

#### Customise Tabs

The tabs within the Contact Lens Record are all editable. You can find the **Tab Config** tab by heading to Menu >> Setup >> Examinations >> Contact Lens.

- The test type dropdown allows you to select the type of test you want to configure the tabs for. Once you have selected a test type, you can see all the tabs within that type.

- To change the name or caption of a tab, double click it to bring up the cursor. You can name your tabs anything you like, although we recommend keeping them as descriptive as possible for ease of use.

- In the **clinical assessment** column, you can choose an exam to use for your clinical assessment tabs, which can be set up in the main 'Clinical' setup.

- The **display order** of the tabs can be changed to suit your preference. The ascending numbers correspond to the tabs going left to right in the contact lens record, so #1 would be the first tab.

- You can quickly turn tabs on or off using the '**visible'** tick boxes and select what can be seen by clinical and non-clinical staff members.

#### Version 2.0

| Branch        | Setup Contact Lens Da                                         | ta                    |                       |                        |                 |          |                   |  |
|---------------|---------------------------------------------------------------|-----------------------|-----------------------|------------------------|-----------------|----------|-------------------|--|
| Staff / Roles | General Contact Lens                                          | Data Recall Lenses    | Test Types Tab Config |                        |                 |          |                   |  |
| Patients      |                                                               | -                     |                       | omice the tabe         |                 |          |                   |  |
| Examinations  | Test Type Aftercare Select a test type and customise the tabs |                       |                       |                        |                 |          |                   |  |
|               | * Tab Description                                             | ٩                     | Tab Caption           | ۹. Clinical Assessment | Display Order 🤍 | Visible  | Visible (Non CLO) |  |
| Clinical      | Medical Assessment                                            | Medical Assessment    |                       |                        | ▼ 1             | R        | <b>–</b>          |  |
| Contact Lens  | Clinical Assessment 1                                         | Clinical Assessment 1 |                       | TC CL check            | 2               | <b>V</b> | Г                 |  |
| Sight Tests   | Clinical Assessment 2                                         | Clinical Assessment 2 |                       |                        | 3               | 4        | Г                 |  |
| Signe react   | Clinical Assessment 3                                         | Clinical Assessment 3 |                       |                        | 4               | Г        | F                 |  |
|               | Anterior Eye                                                  | Anterior Eye          |                       |                        | 7               | R        | Г                 |  |
|               | Images And Sketches                                           | Images and Sketches   |                       |                        | 8               | R        | Г                 |  |
|               | Contact Lens Refraction                                       | Refraction            |                       |                        | 9               | 4        | 9                 |  |
|               | Contact Lens Fit                                              | Lens Fit              |                       |                        | 10              | ¥        | Г                 |  |
|               | Clinical Billing                                              | Billing               |                       |                        | 11              | R        | Г                 |  |
|               | Contact Lens Recall                                           | Recall                |                       |                        | 12              | R        | 2                 |  |
|               | Contact Lens Trials                                           | New Trial Lenses      |                       |                        | 13              | 4        | Г                 |  |
|               |                                                               |                       |                       |                        |                 |          |                   |  |
|               |                                                               |                       |                       |                        |                 |          |                   |  |
|               |                                                               |                       |                       |                        |                 |          |                   |  |
|               |                                                               |                       |                       |                        |                 |          |                   |  |

#### <u>Test Types</u>

This is where **Test Types** can be set up. When a new contact lens record is created, Clinical users can choose from multiple test types. A new test type can be added by clicking in the row below the last entry in the test types box.

**Auto-billing** items can be added to each test type using the '**Add Billing Items**' button. This will automatically add items from stock on to each new contact lens record of the relevant type.

Specific staff can be authorised to perform certain tests. Staff members can be added using the '**Authorise Staff'** button.

| General Contact Lens Data | Recall Lenses Test Types Tab Cor | fig                                        |          |                   |                                                                                |
|---------------------------|----------------------------------|--------------------------------------------|----------|-------------------|--------------------------------------------------------------------------------|
| est Types                 |                                  | Right click to copy an existing test type, | or 🛃     | Add New Test Type | Auto-Billing<br>Add auto-billing items for each test type. + Add Billing Items |
|                           | Description                      | ۹ <sup>°</sup> Sort Order                  | • Active | • Type •          | e Item Description 🔍 Price 🤜 Eyeplan 🔍                                         |
| ftercare                  |                                  | 1                                          | V        | Aftercare         |                                                                                |
| rial Lens                 |                                  | 2                                          | 1        | Trial Lens        |                                                                                |
| it / Trial                |                                  | 3                                          | 1        | Other             |                                                                                |
|                           |                                  |                                            |          |                   |                                                                                |
|                           |                                  |                                            |          |                   |                                                                                |
|                           |                                  |                                            |          |                   |                                                                                |
|                           |                                  |                                            |          |                   |                                                                                |
|                           |                                  |                                            |          |                   |                                                                                |
|                           |                                  |                                            |          |                   | Authorised Staff                                                               |
|                           |                                  |                                            |          |                   | Authorise staff to perform this test type. 🕂 Authorise Staff                   |
|                           |                                  |                                            |          |                   | Staff Code Q Firstname Q Surname Q                                             |
|                           |                                  |                                            |          |                   | All Staff Members                                                              |

## STILL UNSURE? Call us on 0800 310 2400, or head to the portal at www.optinetuk.com/support

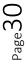